# unit FuntToKg 1;

# interface

## uses

 Windows, Messages, SysUtils, Variants, Classes, Graphics, Controls, Forms, Dialogs, StdCtrls;

# type

```
TForm1 = class(TForm) Label1: TLabel;
  Edit1: TEdit;
  Button1: TButton;
  Label2: TLabel;
  procedure Button1Click(Sender: TObject);
  procedure Edit1KeyPress(Sender: TObject; var Key: Char);
  procedure Edit1Change(Sender: TObject);
  procedure FormCreate(Sender: TObject);
 private
  { Private declarations }
 public
  { Public declarations }
 end;
```
#### var

Form1: TForm1;

## implementation

 ${$  \[\stara \text{ \stat{ \stat{ \stat{ \stat{ \stat{ \stat{ \stat{ \stat{ \stat{ \stat{ \stat{ \stat{ \stat{ \stat{ \stat{ \stat{ \stat{ \stat{ \stat{ \stat{ \stat{ \stat{ \stat{ \stat{ \stat{ \stat{ \stat{ \stat{ \sta

```
// щелчок не кнопке Пересчет
procedure TForm1.Button1Click(Sender: TObject);
var
  funt: real; // вес в фунтах
  kg: real; // вес в килограммах
```
## begin

```
 // кнопка Пересчет доступна только в том случае,
 // если в поле Edit1 есть данные. Поэтому,
 // наличие в поле информации можно не проверять.
funt := StrToFloat(Edit1.Text);kg := funt * 0.4995;
Label2.Caption := FloatToStrF(funt,ffGeneral, 5,2) + '\phi. - это ' +
           FloatToStrF(kg,ffGeneral, 5,2) + '\kappar';
```
end;

// нажатие клавиши в поле Edit1 procedure TForm1.Edit1KeyPress(Sender: TObject; var Key: Char); begin case Key of

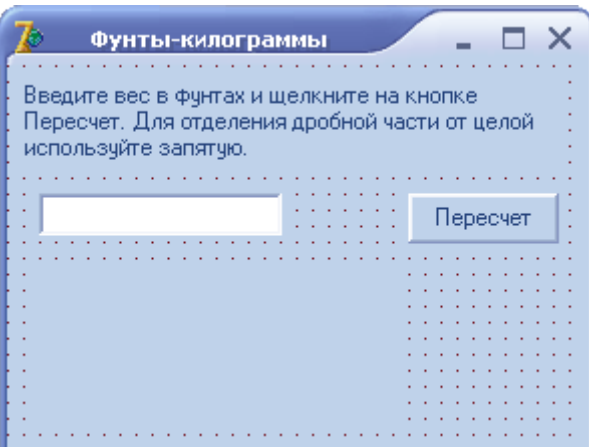

'0'..'9', #8: ; // цифры и <Backspace>

```
{ Обработку десятичного разделителя
 сделаем "интеллектуальной". Замени точку и
 запятую на символ DecimalSeparator - символ,
 который используется призаписи дробных чисел.
\mathcal{S}_{\mathcal{S}}1111begin
         Key := DecimalSeparator;// проверим, введен ли уже в поле
         // Edit десятичный разделитель
         if pos(DecimalSeparator, Edit1.Text) \leq 0then Key := Char(0);end:
     else Key := Char(0); // остальные символы запрещены
  end:
end:
// Содержимое поля Edit1 изменилось
procedure TForm1.Edit1Change(Sender: TObject);
begin
```

```
// проверим, есть ли в поле Edit1 исходные данные
  if Length(Edit1.Text) = 0then Button1. Enabled := False // кнопка Пересчет недоступна
    else Button1. Enabled := Тгие; // кнопка Пересчет доступна
end:
```

```
// событие происходит в момент создания формы,
// до того, как форма появится на экране
procedure TForm1.FormCreate(Sender: TObject);
begin
  { так как поле Edit1 пустое (пользователь
  еще не ввел исходные данные), то
  сделаем кнопку Пересчет недоступной }
  Button1.Enabled := False;
end:
```
end